$\mathcal{Z}$ بس  $\tilde{\zeta}$  $\int$  $\int$ م ر نا ر ماهللا **نحوه ورود اطالعات تعیین نام در سایت ثبت شرکتها و موسسات غیر تجاری**

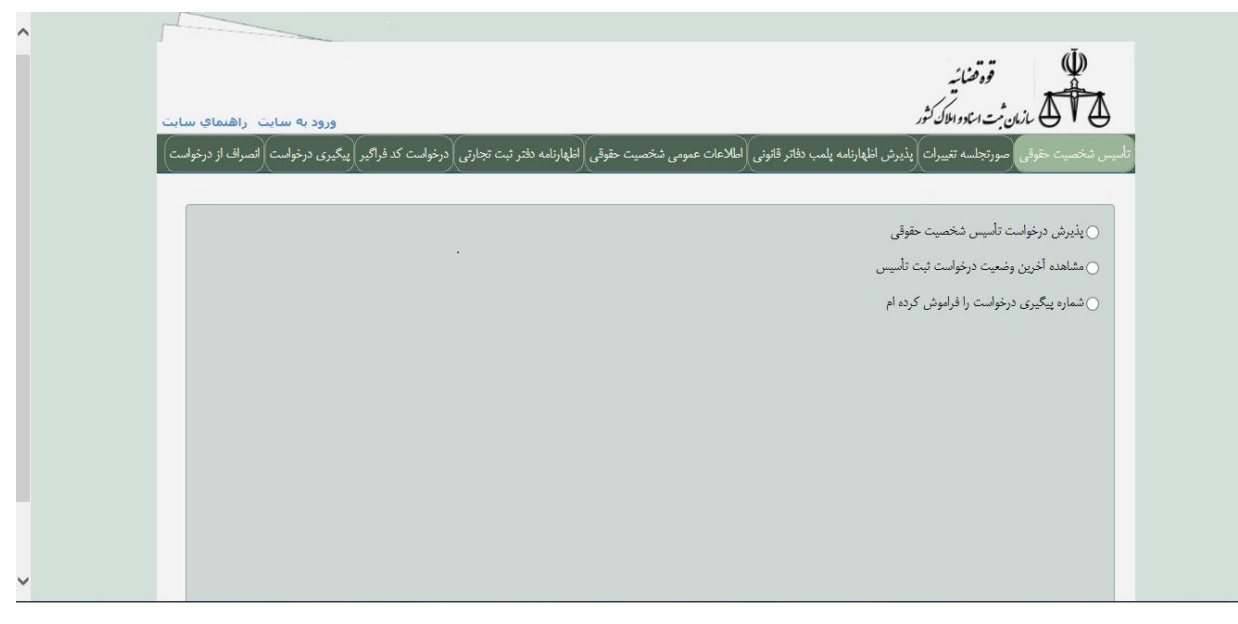

\* سپس در صفحه باز شده گزینه پذیرش درخواست تاسیس شخصیت حقوقی را انتخاب کرده و از زبانه های پیش رو نوع شرکت و یا موسسه در شرف تاسیس خود را انتخاب کرده

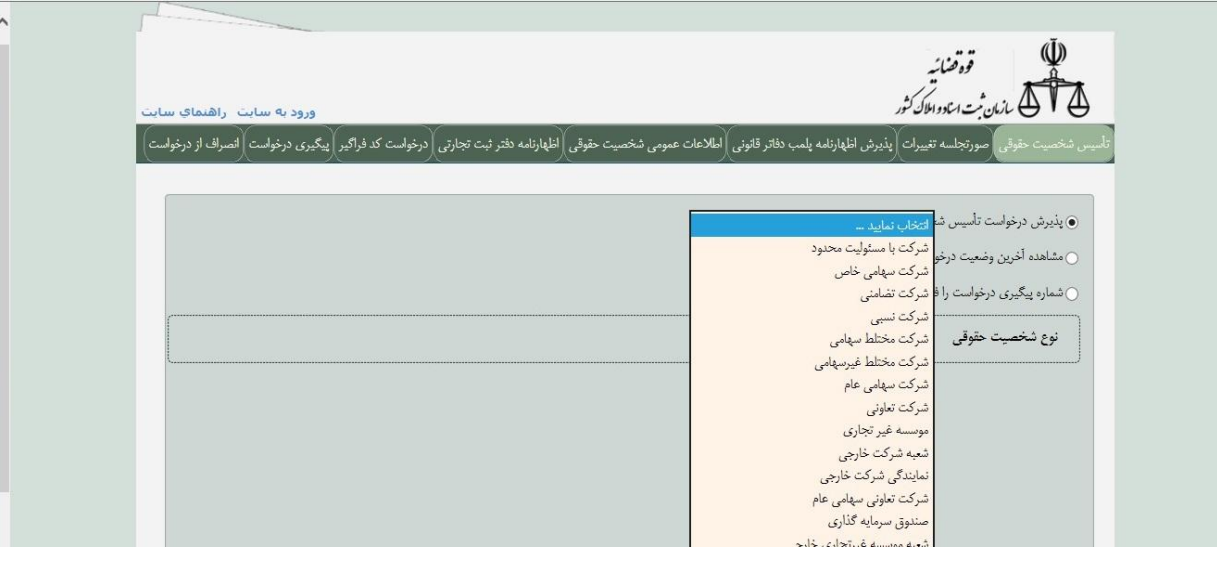

\*در اینجا به عنوان مثال شرکت با مسئولیت محدود را انتخاب کرده و بر روی گزینه ادامه کلیک می نماییم

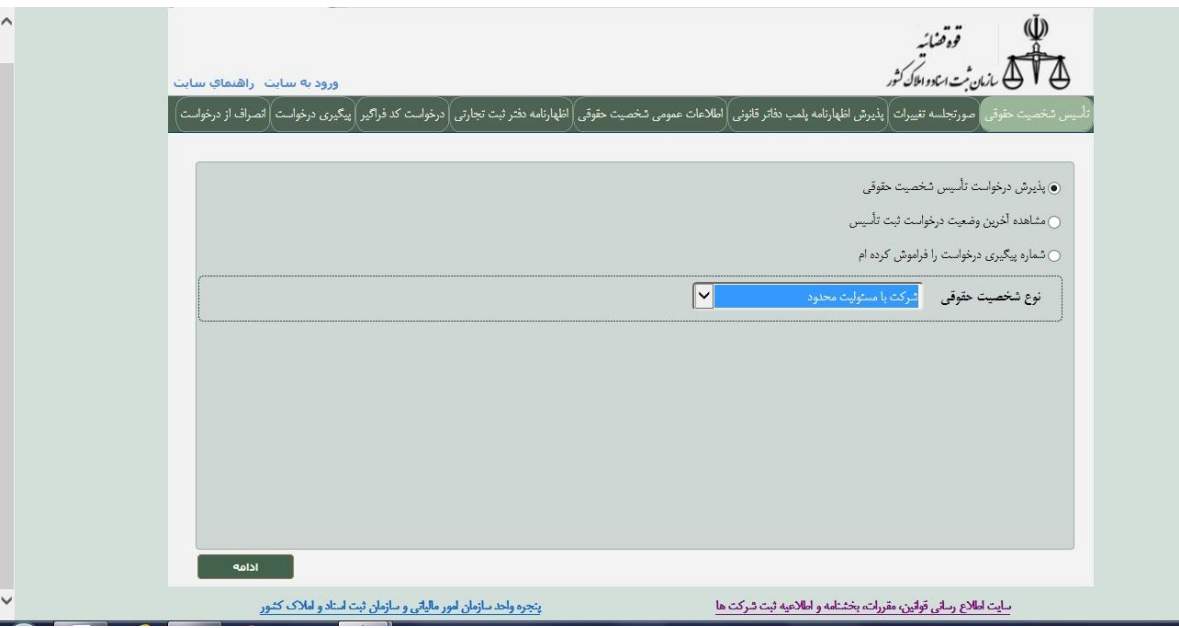

\*در صفحه باز شده که شامل اطالعات عمومی شرکت می باشد، فیلدهای ستاره دار که شامل)استان و شهر واحد ثبتی، مدت فعالیت شرکت، سال مالی و شروع آن، نوع مالکیت شرکت، وضعیت شعبه، وجود یا عدم وجود مجوز، شماره تلفن، کدپستی و نشانی) را پر کرده و بر روی گزینه گام بعدی کیلک می نماییم

KARAMAN KANAN KANAN KANAN KANAN KANAN KANAN KANAN KANAN KANAN KANAN KANAN KANAN KANAN KANAN KANAN KANAN KANAN K

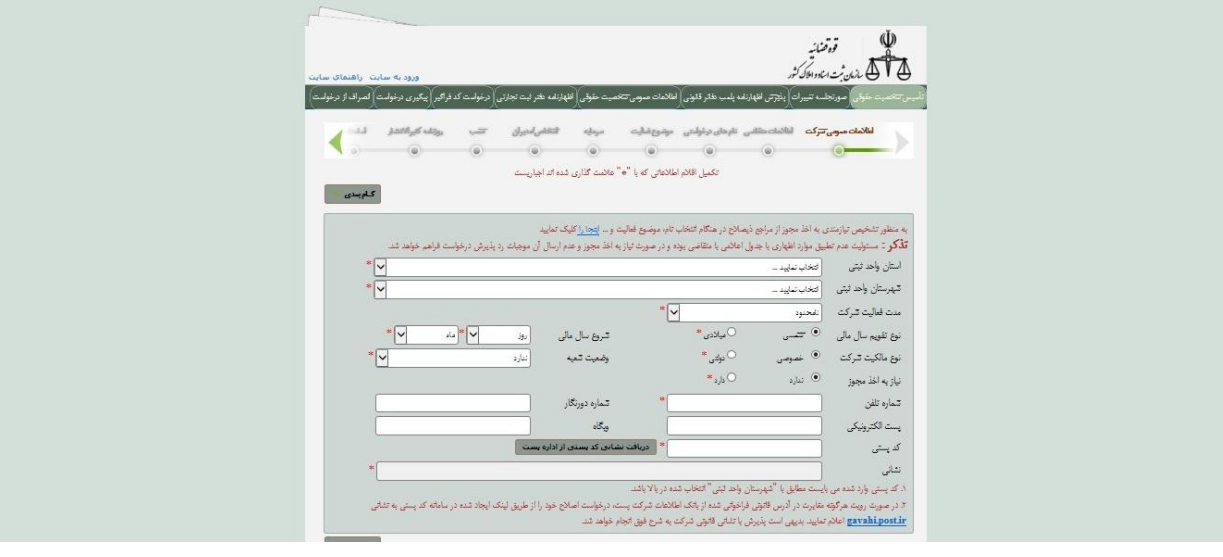

\*در گام بعدی، فیلدها مرتبط با اطالعات متقاضی می باشد که باید به دقت پر گردد و سپس بر روی گام بعدی که مربوط به تعیین نام شخصیت حقوقی در شرف تاسیس می باشد کلیک نمایید

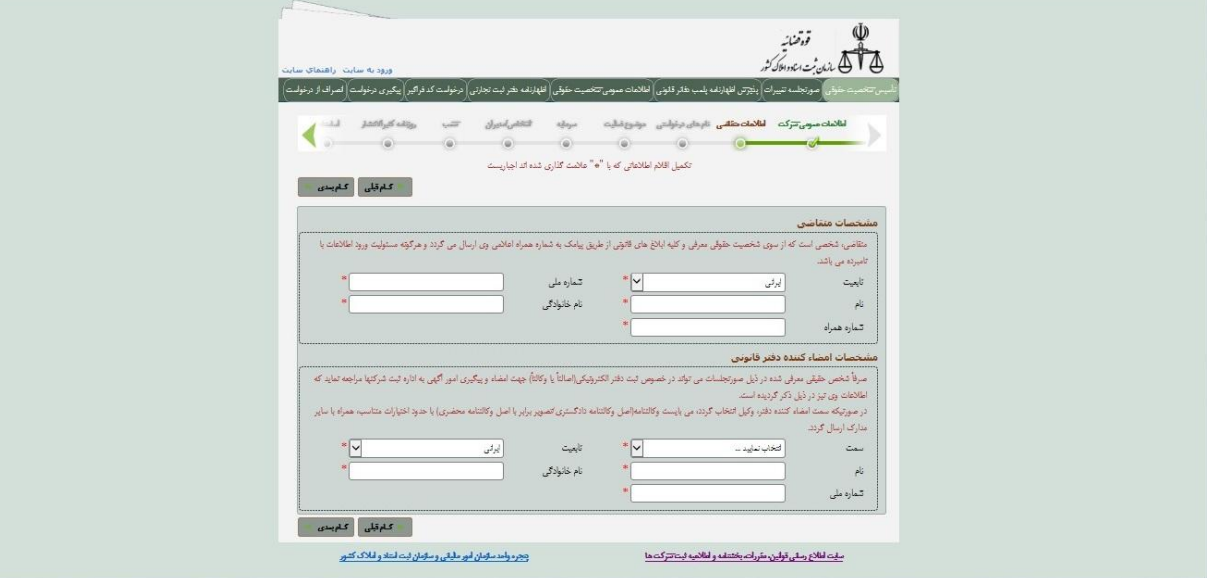

\*در این گام به ترتیب نام های درخواستی را طی اولویت 1 الی 5 در سامانه درج نمایید

## **نکته:**

-1 اسامی انتخابی باید دارای معنی و ریشه فارسی از فرهنگنامه های معتبر دهخدا، معین و یا عمید باشد -2 مطابق ماده 6 آیین نامه اجرایی قانون ممنوعیت بکار گیری اسامی، عناوین و اصطالحات بیگانه افرادی که عالوه بر زبان فارسی به یکی از زبانهای خاص اقلیتهای دینی شناخته شده در قانون اساسی یا گویشهای محلی و قومی رایج دربعضی مناطق ایران سخن میگویند مجازند از اسامی خاص متعلق به آن زبان یا گویش در نامگذاری خدمات محصوالت و مؤسسهها و اماکن مربوط به خود درهمان مناطق استفاده کنند. 3 - مطابق ماده 4 آیین نامه مذکور آن دسته از کلمات عربی و همچنین بعضی از واژههای متعلق به سایر زبانها که از دیر باز در زبان فارسی رواج یافته و هم اکنون جزیی از زبانفارسی محسوب میشود یا واژهها و اصطالحات عربی برگرفته از متون و معارف و فرهنگ اسالمی که با بافت زبان فارسی معیار هم خوانی و تناسبداشته باشد واژه بیگانه تلقی نمیشود.

-4 نام های درخواستی همچنین از لحاظ سابقه عین نام، تشابه نام، رعایت اصول نگارشی، نیاز و یا عدم نیاز به مجوز و استفاده و یا عدم استفاده از نام های غیر مجاز(مطابق با دستورالعمل اجرایی تعیین نام) مورد بررسی کارشناسی قرار گرفته و در صورت رد نام از طریق سامانه دالیل آن به صورت صریح و منجز به متقاضی ابالغ می گردد.

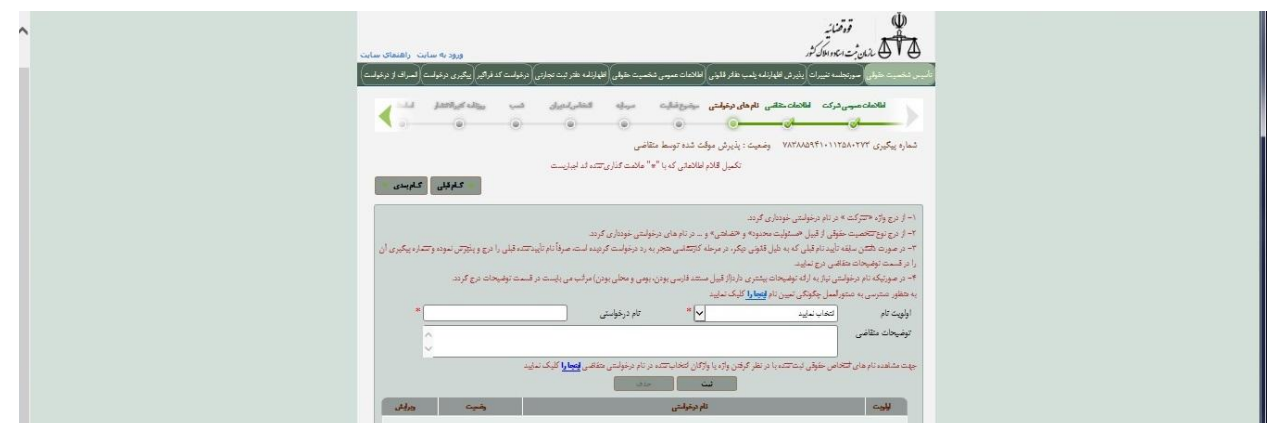

\*پس از انتخاب اولویت 1 ، فیلد نام درخواستی را پر نموده

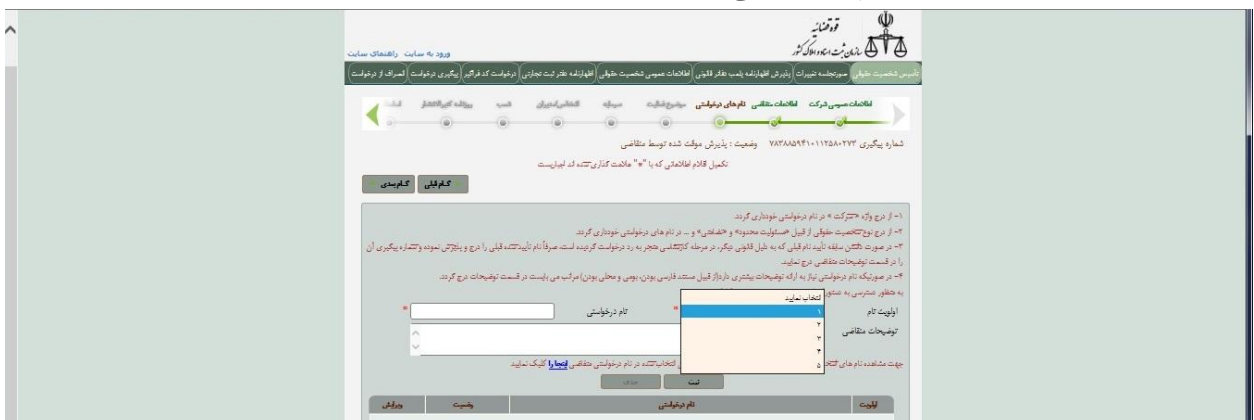

\*در صورتی که نام درخواستی نیاز به ارائه مستند و یا اشاره به شماره پیگیری مسبوق داشته باشد متقاضی می تواند در قسمت توضیحات متقاضی به موارد مذکور اشاره نماید

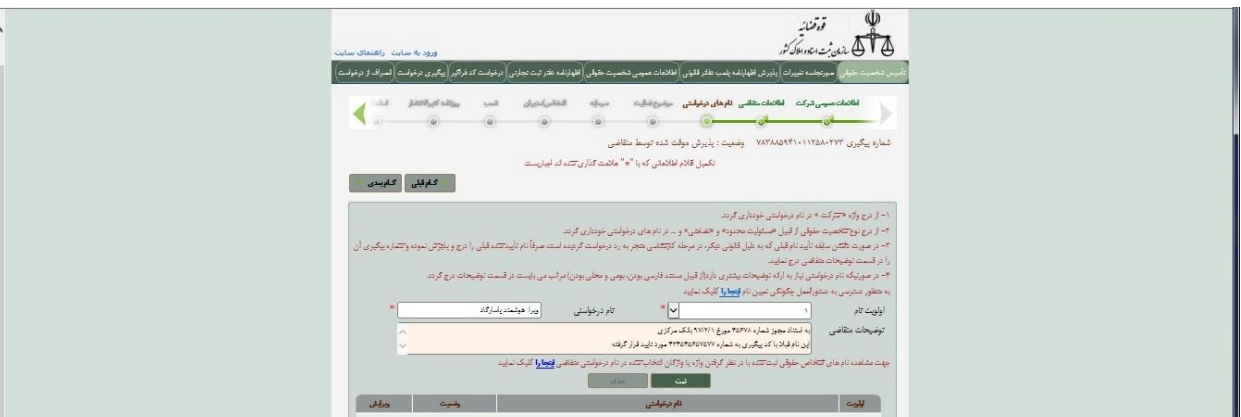

\*در ذیل قسمت توضیحات متقاضی امکان جستجوی نام برای افراد فراهم گردیده

\*همین روند برای اولویت های 2 الی 5 نام های درخواستی در صورت تمایل انجام می پذیرد

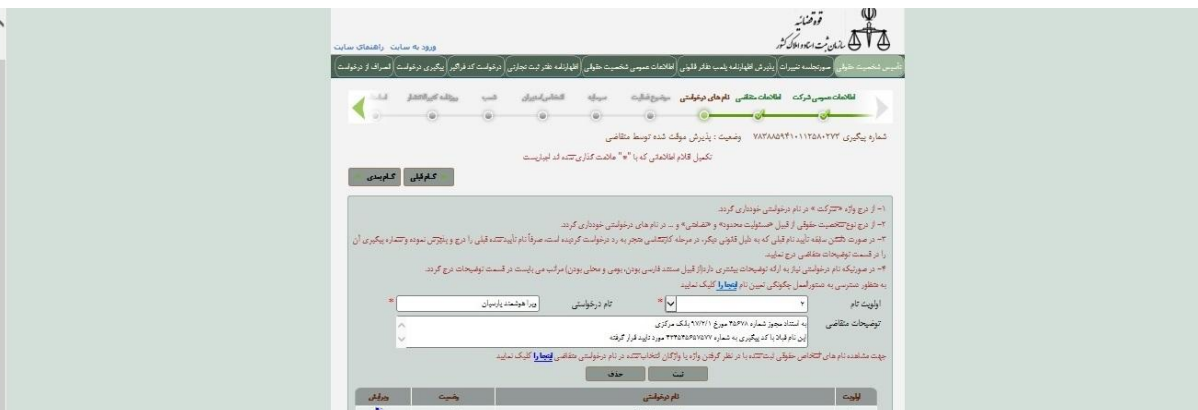